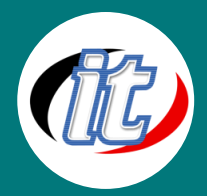

# After Effects CC 2018/2019 พื้นฐานถึงขั้นกลาง

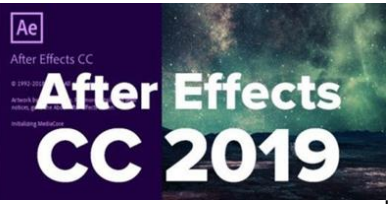

โปรแกรม After Effect เป็นโปรแกรมสำหรับงานทางด้าน Video Compost หรือ งานซ้อนภาพวีดีโอ รวมถึงงานทางด้านการตกแต่ง หรือเพิ่มเติม Effect พิเศษ ให้กับวิดีโอ อีกทั้ง After Effect ยังเป็นโปรแกรมยอดนิยมทางด้าน Motion Graphic ใช้ในธุรกิจการตัดต่อภาพยนตร์ งานโทรทัศน์ การสร้าง Project การใช้

Transition , Effect และ Plug in ต่างๆ ในการทำงาน การตัดต่องาน Motion Graphic เช่น การบันทึกเสียง , การทำ เสียงพากย์ , การใส่ดนตรีประกอบ นอกจากนี้ยังมีเทคนิคพิเศษต่างๆ เช่น การทำตัวอักษรให้เคลื่อนไหว , การซ้อน ภาพ ร่วมกับโปรแกรมยอดนิยมต่างๆ

ในหลักสูตรนี้ผู้เข้าอบรมจะได้เรียนรู้ภาพรวมการทำงานกับ After Effect ตั้งแต่พื้นฐานไปจนสามารถประยุกต์สร้าง ชิ้นงานของตนเองได้ โดยมีหัวข้อที่น่าสนใจมากมาย อาทิ

เทคนิคการออกแบบ Responsive Design (CC 2018/2019) เริ่มต้นสร้างวิโดโอแบบ Motion Graphic เรียนร<sup>ั</sup>การออกแบบ Animation ค<sup>้</sup>วย After Effect แบบสมบูรณ์ทุกขั้นตอน เปิดเผยเทคนิคการทำ Tack Mattes และ Masks เทคนิคสำคัญที่จะช่วยให้คุณสร้าง Animation ได้ดียิ่งขึ้น แนะแนวทางการทำ 3D Animation การใช้งาน 3D กับกล้อง 360 องศา ทั้งการจัดแสงและเงา และอื่น ๆ อีกมากมาย

### วัตถุประสงค์:

- o How to use all of After Effects CC
- o Work with the latest 2018/2019 Responsive Design Techniques
- o Create Motion Graphics to enhance your videos using a step by step, easy-to-use method.
- o Boost your creativity by completing 50+ Practice Activities and projects from simple to complex.
- o Practice compositing techniques to achieve stunning video effects.
- o Master Visual Time Effects on Videos and Motion Graphics.
- o How to use specialized visual effects such Motion Tracking, Camera Tracking, Chromakeying, Rotoscoping, Stabilizing and many more

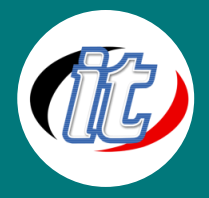

- o Work in 3D space with Cameras, Lights and Shadows and practice your new skills with 3D Motion Graphics Project
- o How to Import and animate Illustrator Vector Graphics.
- o Create advanced Type Animation in 2D & 3D
- o And much more for you to become an expert in Motion Graphics, Visual Effects and Compositing

#### กลุ่มเป้าหมาย:

- o นักเรียนนักศึกษา
- o ครู อาจารย์ วิทยากรที่สนใจ
- o นักวิชาการ นักไอที หรือผู้ดูและระบบ
- o ตลอดจนผู้สนใจทั่วไปใน After Effects CC 2018/2019

# ความรู้พื้นฐาน:

- o พื้นฐานการใช้งานคอมพิวเตอร์ เช่น Copy , Paste สร้างไฟล์และโฟลเดอร์
- o การใช้งานระบบปฎิบัติการ Windows / MacOS

#### ระยะเวลาในการอบรม:

o 18ชั่วโมง (3วัน)

#### ราคาคอร์สอบรม:

o 8,900 บาท / คน (ราคานี้ยังไม่ได้รวมภาษีมูลค่าเพิ่ม)

#### วิทยากรผู้สอน:

o อาจารย์สามิตร โกยม และทีมงาน

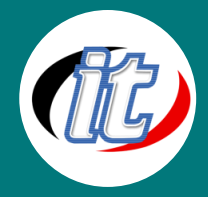

## เนื้อหาการอบรม:

- Module 1: Working in After Effects CC: A overview of the Interface and Keyboard Shortcuts
- Module 2: Introduction to Simple Shapes and Text Layers
- Module 3: How to Create Motion (Animate) Create Your First Motion Graphics Projects
- Module 4: Create and Publish your Videos to YouTube/Vimeo/Facebook...
- Module 5: Working with Compositions -Layers, Videos and Composition's Editing Techniques
- Module 6: Spatial and Temporal Interpolation Motion Path and Speed Control
- Module 7: Essential Reveal Techniques with Track Mattes and Pre-Comps
- Module 8: Complex, Compound and Bezier Shapes Properties & Animation Techniques
- Module 9: Type Graphics: Advanced Text Animation & Effects
- Module 10: Per Character Animation Awesome Presets
- Module 11: Working with Masks & Effects for Videos/Images
- Module 12: Solid Layers and Adjustment Layers with Visual Effects
- Module 13: Parenting and Grouping Layer
- Module 14: Time Games with Motion Graphics
- Module 15: Visual Time Effects: Time Games with Videos
- Module 16: Responsive Design CC 2019 (only) Retiming animation using Protected Region
- Module 17: Essential 3D Working in 3D Space and Animation Techniques
- Module 18: Advanced 3D How to Create and Animate 3D Cameras
- Module 19: Advanced 3D Lights and Shadows
- Module 20: Motion Graphics 3D projects The Cube

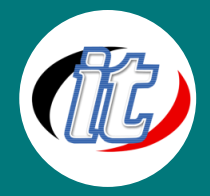

- Module 21: Puppet Tools CC 2018 Distorting & Animating Objects/Images
- Module 22: Puppet Tools CC 2019 Distorting & Animating Objects/Images
- Module 23: The World of Expressions
- Module 24: Animation Presets Using, Editing and Saving Your Presets
- Module 25: Compositing: A closer look at the essential Blending Modes & Compositing
- Module 26: Specialized Effects: Motion Tracking
- Module 27: Specialized Effects: 3D Camera Tracker
- Module 28: Specialized Effects: Color Correction with the Lumetri Scope
- Module 29: Specialized Effects: Keying Removing Background Green Screen
- Module 30: Specialized Effects: Separating Background / Foreground- Rotoscoping
- Module 31: Visual Effects and Motion Graphics Project
- Module 32: Visual Effects with Video Mattes
- Module 33: Composition & Layers Markers: How to Easily Create Kinetic Typography
- Module 34: CC 2017/2018 Create & Export Essential Graphics Templates
- Module 35: CC 2019 Create & Export Essential Graphics Templates
- Module 36: Create and Animate Nulls from Path and Masks
- Module 37: Importing and Animating Vector files from Illustrator
- Module 38: Your Complete Guide to the Audio Spectrum Effect Create awesome Sound Waves
- Module 39: Your Complete Guide to the Radio Wave Effect in its Multiple Wave Types
- Module 40: Your Complete Guide to the CC Spotlight Effect Create Spotlight for your Video
- Module 41: Module1: Tips to Help You out Work Better or Faster